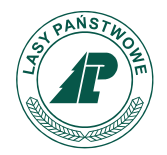

**PGL LP Nadleśnictwo Jeleśnia**

**Znak postępowania 270.9.2021**

Załącznik nr 8 do SWZ

# **Regulamin korzystania z platformy JOSEPHINA**

# **JOSEPHINE - REJESTRACJA WYKONAWCY, SKŁADANIE OFERT I DOKUMENTÓW, ELEKTRONICZNA KOMUNIKACJA STRON.**

# **Informacje ogólne - Terminologia**

JOSEPHINE jest oprogramowaniem, które jest przeznaczone dla zamówień publicznych do elektronicznego przygotowywania postępowań. JOSEPHINE jest aplikacją internetową umieszczoną na domenie: [https://iosephine.proebiz.com](https://iosephine.proebiz.com/)

Wykonawca po dokonanej bezpłatnej rejestracji do systemu JOSEPHINE nie musi logować się elektronicznym podpisem aby mógł złożyć ofertę.

Aby system JOSEPHINE funkcjonował bez problemów należy używać niżej wymienionych przeglądarek internetowych:

- Microsoft Internet Explorer wersja 11.0 i wyższa,
- Mozilla Firefox wersja 13.0 i wyższa
- Google Chrome

-

Aby system JOSEPHINE funkcjonował bez problemów w przypadku logowania się do systemu elektronicznym podpisem należy używać niżej wymienionych przeglądarek internetowych:

- Microsoft Internet Explorer wersja 11.0 i wyższa

## **Rejestracja wykonawcy**

Jeśli wykonawca nie posiada swoich danych dostępowych zyska je na podstawie rejestracji. Wykonawca po zalogowaniu się do systemu JOSEPHINE może składać oferty, potrzebne dokumenty oraz komunikować się z zamawiającym. Wykonawca klikając na zakładkę + **ZAREJESTRUJ SIĘ** dokonuje rejestracji na podstawie wypełnienia formularza rejestracyjnego, w którym wpisze: Nazwę wykonawcy, NIP **(uwaga:** rejestracja jest aplikowana na numer NIP dlatego nie ma możliwości po dokonanej rejestracji zmiany tego numeru), REGON, strona WWW (pole nie jest obowiązkowe), IBAN, Ulica, Nr, Miasto, Kod, Państwo, zaznaczyć pole - Mogę reprezentować firmę, którą rejestruję. Dalej wprowadza: imię, Nazwisko, Prefiks, Telefon, Język środowiska, E-mail, Hasło, Powtórz hasło, po kliknięciu w przycisk **ZAREJESTRUJ SIĘ** wykonawca zostaje zarejestrowany.

Jeśli do systemu JOSEPHINE zarejestruje się osoba, która widnieje w Krajowym Rejestrze Sądowym/ Centralnej Ewidencji i Informacji o Działalności Gospodarczej to automatycznie jest uprawniona do uczestnictwa w zamówieniach regulaminowych (poza ustawowych). W przypadku jeśli rejestracji wykonawcy dokona osoba, której nie ma w Krajowym Rejestrze Sądowym/ Centralnej Ewidencji i Informacji o Działalności Gospodarczej, to osoba ta ma

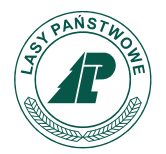

#### **Znak postępowania 270.9.2021**

obowiązek załączyć do składanej oferty dokument pełnomocnictwa podpisany przez osobę widniejącą i umocowaną w Krajowym Rejestrze Sądowym /Centralnej Ewidencji i Informacji o Działalności Gospodarczej.

# **Przygotowanie i złożenie oferty i dokumentów:**

Oferta jest przygotowywana elektronicznie .

Elektroniczną ofertę składa się za pomocą wypełnienia elektronicznego formularza ofertowego i złożeniem potrzebnych dokumentów w systemie JOSEPHINE, który jest umieszczony pod adresem internetowym <https://josephine.proebiz.com/>

W złożonej ofercie za pośrednictwem JOSEPHINE wymagane są zeskanowane dokumenty (zalecany format to "PDF"). Zamawiający ma prawo zażądać oryginału dokumentów.

Zarejestrowany uczestnik po zalogowaniu się do systemu JOSEPHINE wybierze konkretne postępowanie i złoży swoją ofertę za pomocą formularza ofertowego, który znajduje się w zakładce **Oferty i wnioski** po kliknięciu na przycisk + **Nowa koperta.**

Oferta składana przez wykonawcę do konkretnego przedmiotu zamówienia zostanie wyrażona w polskich złotych (PLN) z dokładnością do dwóch miejsc po przecinku i zostanie wpisana w tej formie do systemu JOSEPHINE.

## **Miejsce i termin składania ofert**

Zamawiający zwraca się do wykonawcy o złożenie oferty w systemie JOSEPHINE pod adresem internetowym <https://iosephine.proebiz.com/> do końca terminu składania ofert określonego przez Zamawiającego.

Wykonawca złożoną ofertę może zmienić albo unieważnić do końca terminu składania ofert.

Wykonawca przy zmianie lub skasowaniu oferty postępuje tak samo jak w przypadku złożenia pierwotnej oferty (kliknięciem na ikonę kosza kasuje złożoną ofertę a następnie klikając na ikonę + **Nowa koperta** składa nową ofertę).

Oferta wykonawcy złożona po upływie terminu składania ofert, nie otworzy się elektronicznie.

## **Komunikacja pomiędzy zamawiającym i wykonawcami.**

Zamawiający będzie komunikować z wykonawcami za pośrednictwem środowiska systemu JOSEPHINE. Niniejsza komunikacja dotyczy wszelkiej komunikacji i składania ofert pomiędzy zamawiającym a wykonawcami. Wysłaną wiadomość do wykonawcy uważa się za doręczoną w momencie jej otrzymania. Za moment otrzymania wiadomości uważa się zalogowanie wykonawcy do systemu JOSEPHINE. Wiadomość uważa się za doręczoną i w przypadku kiedy wykonawca będzie miał obiektywną możliwość zapoznania się z jej zawartością, jak tylko wysłana wiadomość dostanie się do strefy jego dyspozycji, w tym przypadku moment doręczenie uważa się za dzień następujący po dniu, w którym odbiorca był w stanie otworzyć wiadomość, logując się do systemu JOSEPHINE.

W przypadku kiedy nadawcą jest zamawiający to wykonawcy będzie przydzielony adres e-mail (wprowadzony podczas rejestracji do systemu JOSEPHINE), na który to e-mail wykonawca będzie otrzymywał informacje o nowych wiadomościach. Wykonawca po zalogowaniu się do

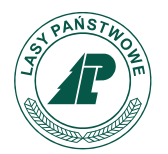

#### **Znak postępowania 270.9.2021**

systemu w interfejsie komunikacyjnym zamówienia będzie miał wyświetloną zawartość komunikacyjną. Wykonawca może zobaczyć historię swojej komunikacji z zamawiającym.

W przypadku kiedy nadawcą jest wykonawca to po zalogowaniu się do systemu i wybraniu konkretnego zamówienia może za pomocą komunikacyjnego interfejsu wysyłać wiadomości oraz potrzebne załączniki do zamawiającego. Ten rodzaj wiadomości uważa się za doręczony zamawiającemu w momencie jej wysłania w systemie JOSEPHINE w zgodzie z funkcjonalnością systemu.

Zamawiający zaleca wykonawcom, którzy wyszukali zamówienia za pomocą oficjalnej strony internetowej zamawiającego lub w systemie JOSEPHINE [\(https://josephine.proebiz.com\)](https://josephine.proebiz.com/) i którzy chcą być informowani o wszelakich aktualizacjach wybranych zamówień poprzez powiadomienie e-mail, kliknąć przycisk **INTERESUJE MNIE TO** (w prawym górnych rogu ekranu głównego).

## **Ocena ofert**

Jeśli komisja wyznaczona do oceny ofert zidentyfikuje niejasności w informacjach lub dokumentach dostarczonych przez wykonawcę, to za pośrednictwem komunikacyjnego interfesju systemu JOSPEHINE Zamawiający zwróci się do wykonawcy o sprecyzowanie lub uzupełnienie przedłożonych dokumentów. Wykonawca dostarcza wyjaśnienie lub uzupełnienie dokumentów również za pośrednictwem interfejsu komunikacyjnego systemu JOSEPHINE.

Jeżeli wykonawca zostanie wykluczony lub jego oferta zostanie odrzucona z postępowania to wykonawcy zostanie oznajmiony ten fakt za pomocą komunikacyjnego interfejsu systemu JOSEPHINE.

Oferent, którego oferta nie została odrzucona, zostanie niezwłocznie powiadomiony o tym fakcie przez interfejs komunikacyjny systemu JOSEPHIN.

Zamawiający po dokonaniu oceny złożonych ofert i potrzebnych dokumentów przez wykonawców może ogłosić aukcję elektroniczną. Informacje na temat aukcji elektronicznej zostaną wysłane do wykonawców, którzy nie zostali wykluczeni (ich oferty nie zostały odrzucone).

W przypadku jakichkolwiek pytań bądź wątpliwości, technicznej pomocy proszę kontaktować się ze wsparciem systemu JOSEPHINE, tel. +48 222 139 900, e-mail: houston(aproebiz.com w dni powszednie od poniedziałku do piątku od godziny 08:00 do 16:30.